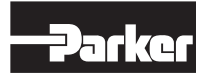

Bulletin HY11-5715-603/CZ

# Provozní návod Řada PZD00A-40X Konstrukční stav ≥ 10

Elektronická jednotka pro zpracování regulačních signálů Elektronická jednotka<br>pro zpracování<br>regulačních signálů<br>protoka regulačních signálů<br>protoka regulačních signálů

Parker Hannifin Czech Republic s.r.o. Parkerova 623

250 67 Klecany, Česká republika tel. +420 284 083 111 www.parker.cz

Copyright © 2009 Parker Hannifin GmbH

#### Pokyn

V tomto katalogu nebo v jiné formě předávané informace společností Parker Hannifin GmbH & Co. KG a jejich poboček, odbytových společností nebo autorizovaných zastoupení jsou určeny pro uživatele s odbornými znalostmi. Od uživatele se požaduje překontrolování požadovaných údajů zvoleného produktu potřebných pro realizaci požadovaných funkcí. V důsledku nejrůznějších úkolů a pracovních postupů v systému musí uživatel překontrolovat a zajistit, aby byly vlastnostmi produktu splněny všechny požadavky z hlediska funkce a bezpečnosti systému. U veškerých produktů jsou vyhrazeny veškeré změny prováděné Parker Hannifin GmbH & Co. KG, a to kdykoliv, i bez předchozího upozornění. Vomtokatalogu mělov ji nokyn<br>
Pokyn<br>
Vomtokatalogu mělov ji nokyn<br>
Pokyn<br>
Parter Hammin GmbH č. Co. KG a jejich poboček, odbytových spočnosti<br>
s odbornými znatestní. Od užívatele se pozaduje prekontrolování<br>
pozadovaných ú

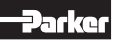

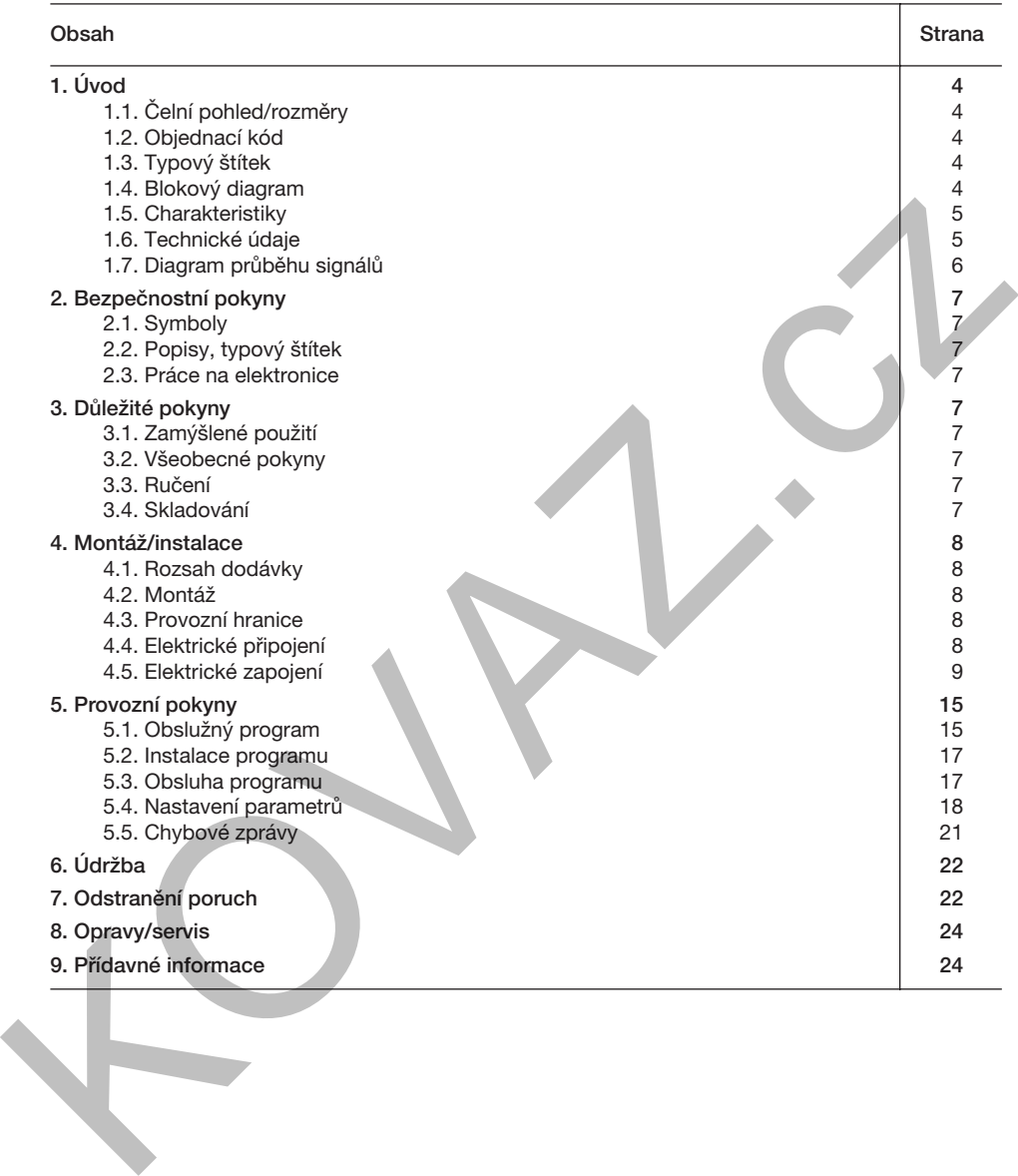

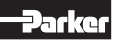

## 1. Úvod

1.1. Čelní pohled/rozměry

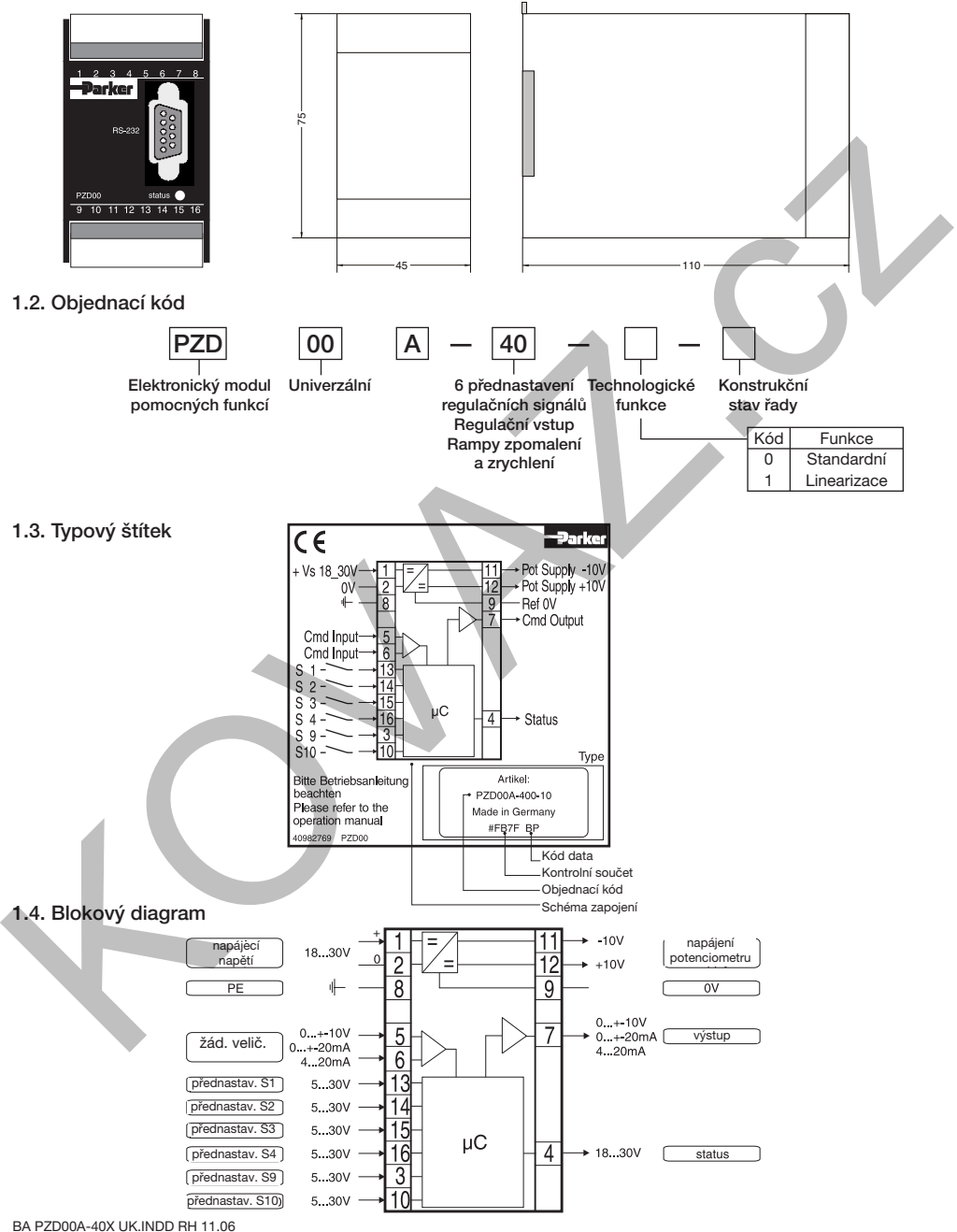

## Elektronická jednotka pro zpracování Provozní návod regulačních signálů řada PZD00A-40X

Elektronické moduly Parker PZD00A-400 pro montáž na lištu jsou kompaktní, umožňují rychlou instalaci a zajišťují rychlé zapojení díky použití zásuvných šroubovacích přípojek. Digitální konstrukce obvodu nabízí vedle dobré přesnosti také optimální

#### 1.5. Charakteristické vlastnosti elektronického regulačního modulu:

- Konstrukce s digitálními obvody
- Šest parametrizovatelných kanálů předvoleb s volitelnými přídavnými vlastnostmi nebo s prioritami v závislosti na zpracovávaném signálu
- Výstupní stav s různými volbami signálu
- Vstupní stav s různými volbami signálu
- Stavový výstup
- Šest parametrizovatelných vstupních regulačních ramp a také funkce čtyřkvadrantové rampy

přizpůsobení regulačních signálů při zpracování komfortním obslužným programem. K elektronické jednotce lze připojit řadu proporcionálních ventilů s onboard elektronikou nebo také zesilovacích modulů P\*D.

- Referenční výstup pro napájení potenciometru
- Stavový indikátor
- Parametrizace přes sériové rozhraní RS-232
- Připojení přes odpojitelné přípojky
- Kompatibilita s relevantními evropskými standardy EMC
- Komfortní obslužný program
- Volitelná technologická funkce "Linearizace"

## 1.6. Technické údaie  $\mathsf{C}\mathsf{E}$

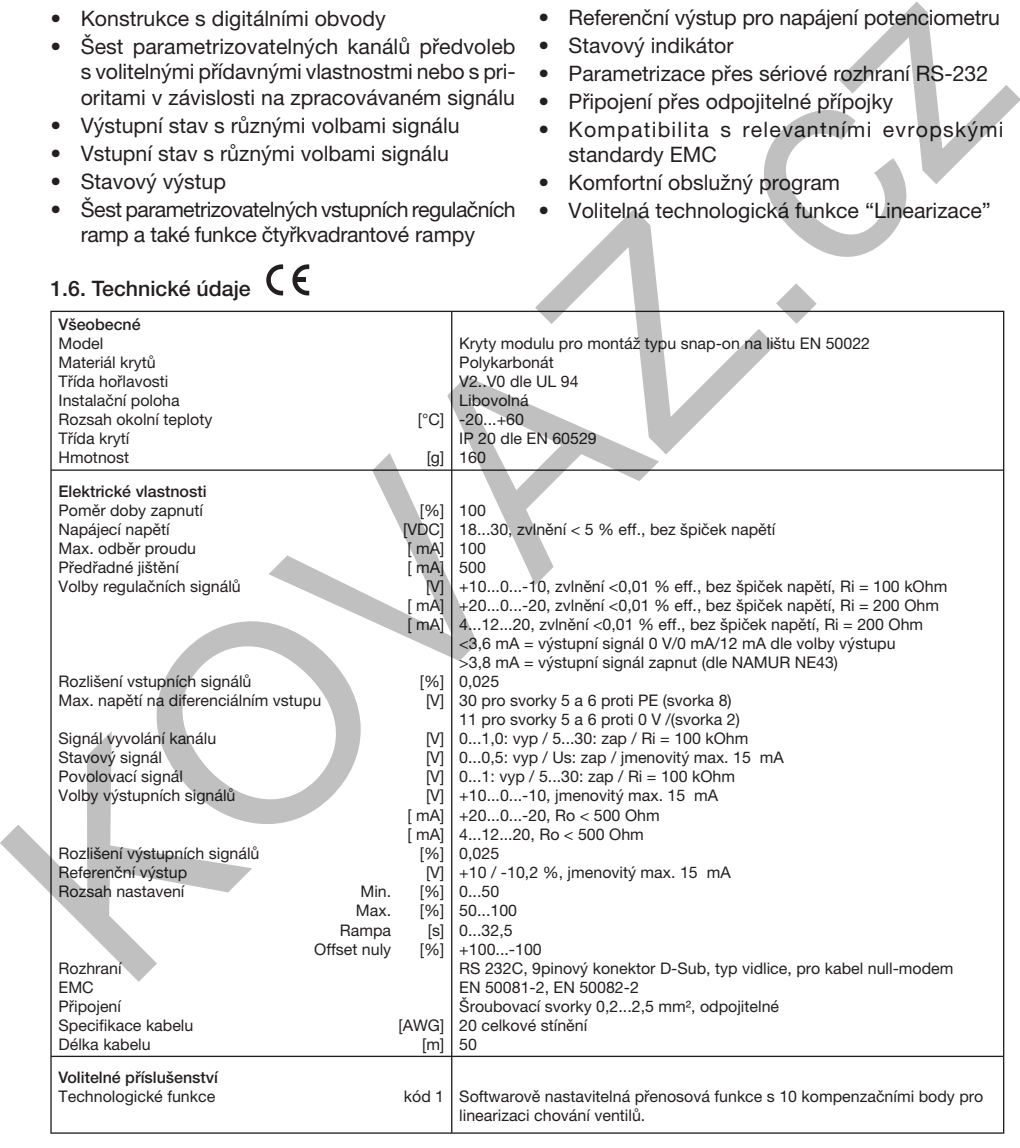

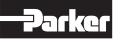

## 1.7. Diagram průběhu signálů

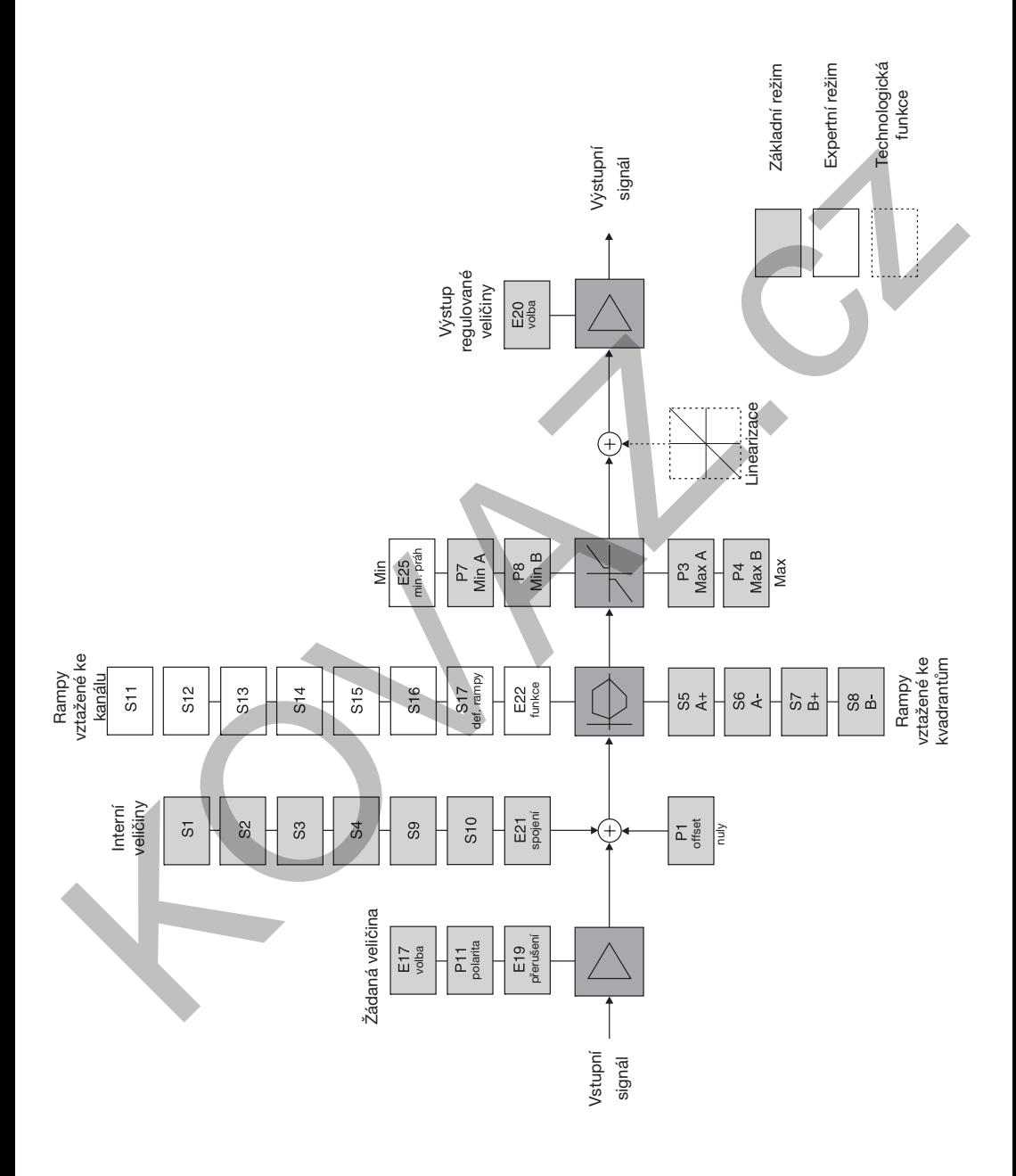

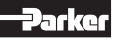

## Elektronická jednotka pro zpracování Provozní návod regulačních signálů řada PZD00A-40X

## 2. Bezpečnostní pokyny

Přečtěte si prosím provozní návod před zahájením instalace, uváděním do provozu, údržbou, opravami a skladováním! Nedodržení tohoto pokynu může vést k poškození elektroniky nebo s ní spojených dílů systému.

## 2.1. Symboly

V tomto provozním návodu jsou používány symboly, na které je nutné dbát v závislosti na jejich významu:

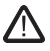

Pokyny týkající se záruky

 Pokyny týkající se možného poškození elektroniky a s ní spojených systémových komponentů

Užitečné přídavné informace

#### 2.2. Popisy, typový štítek

Přímo na elektronické jednotce umístěné pokyny, jako např. plány zapojení a typové štítky, je nutné dodržovat a tyto pokyny je nutné udržovat v čitelném stavu.

#### 2.3. Práce na elektronice

Práce v oblasti instalace a uvádění elektroniky do provozu smí provádět pouze kvalifikovaný odborný personál. Tím jsou míněny osoby, které na základě svého vzdělání, zkušeností a zaškolení mají dostatečné znalosti o příslušných směrnicích a o uznávaných pravidlech techniky. X.1. Symboly<br>
2.1. Symboly in the control is our pouzivising sym-<br>
xaria. Proto x include the control interaction of the control of the control of the control interaction is<br>
body, in a které je nutrié dbát v závislosti na

### 3. Důležité pokyny

### 3.1. Zamýšlené použití

Tento provozní návod platí pro elektronické moduly řady PZD00A-40X. Jiné nebo tyto pokyny překračující použití platí jako použití neodpovídající účelu. Za takto vzniklé škody výrobce v rámci své záruky neručí.

#### 3.2. Všeobecné pokyny

Vyhrazujeme si právo na technické změny způsobené dalším vývojem produktů popsaných v tomto provozním návodu. Obrázky a výkresy v tomto návodu jsou zjednodušené. Na základě dalšího vývoje, zlepšování a změn produktu je možné, že obrázky nebudou přesně souhlasit s popisovaným zařízením. Technické údaje a rozměry jsou nezávazné. Proto z nich nelze odvozovat žádné nároky. Autorská práva jsou vyhrazena.

#### 3.3. Ručení

Výrobce nepřebírá žádné ručení za poškození vzniklá v důsledku následujících chyb:

- Chybná montáž/instalace
- Neodborná obsluha
- Nedostatečná údržba
- Použití mimo udané specifikace

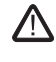

 Elektronika se nesmí rozebírat! Při podezření na závadu v elektronice je nutné jednotku zaslat do výrobního závodu.

### 3.4. Skladování

V případě dočasného skladování je nutné elektroniku chránit před znečištěním, povětrnostními vlivy a mechanickým poškozením.

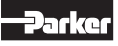

## 4. Montáž/instalace

## 4.1. Rozsah dodávky

Ihned po obdržení dodávky elektroniky překontrolujte, zda obsah dodávky souhlasí s udaným rozsahem dodávky. Do rozsahu dodávky patří:

- elektronický modul
- provozní návod
- Ihned po obdržení zásilky překontrolujte, zda nedošlo ke zřejmému poškození neodborným transportem. Transportní poškození dokumentujte a ihned ohlašte spedici, pojišťovně, dodavateli!

## 4.2. Montáž

- Porovnejte typ elektroniky (udaný na typovém štítku) s kusovníkem popř. schématem zapojení.
- Modul lze montovat v libovolné poloze.
- Pro montáž je potřebná nosná lišta podle EN 50022.

## Rozměry

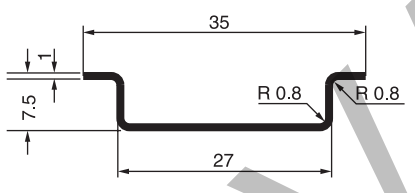

## Postup práce pro instalaci modulu

Montáž: (1) Modul vložte vedením pro nosnou lištu do dolní hrany

lišty (2) Modul zaaretujte nahoru

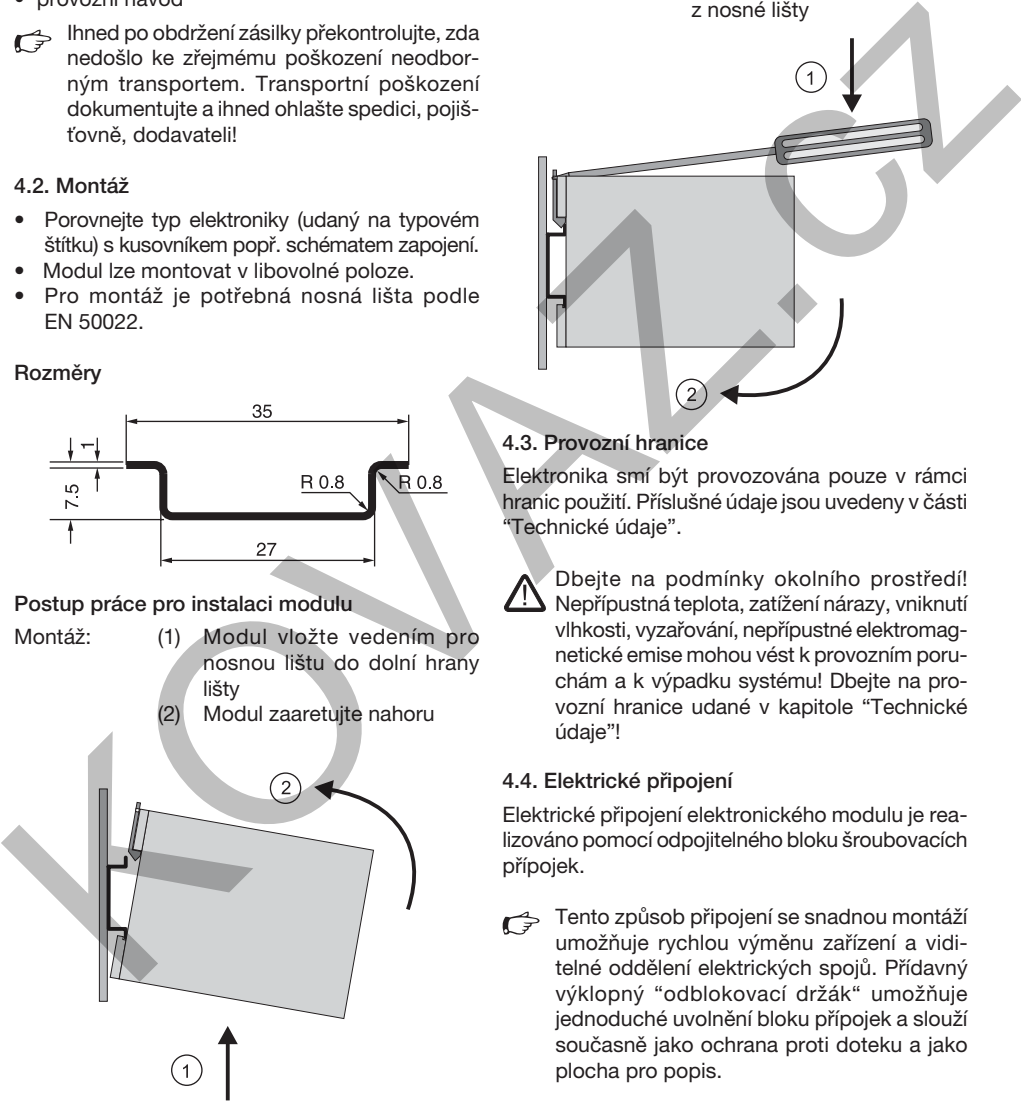

- Demontáž: (1) Pomocí vhodného šroubováku (čepel cca 4 x 1 mm) zvedněte kovovou západku proti síle pružiny
	- (2) Modul vyvěste horní hranou z nosné lišty

### 4.3. Provozní hranice

Elektronika smí být provozována pouze v rámci hranic použití. Příslušné údaje jsou uvedeny v části "Technické údaje".

 Dbejte na podmínky okolního prostředí! Nepřípustná teplota, zatížení nárazy, vniknutí vlhkosti, vyzařování, nepřípustné elektromagnetické emise mohou vést k provozním poruchám a k výpadku systému! Dbejte na provozní hranice udané v kapitole "Technické údaje"!

## 4.4. Elektrické připojení

Elektrické připojení elektronického modulu je realizováno pomocí odpojitelného bloku šroubovacích přípojek.

Tento způsob připojení se snadnou montáží umožňuje rychlou výměnu zařízení a viditelné oddělení elektrických spojů. Přídavný výklopný "odblokovací držák" umožňuje jednoduché uvolnění bloku přípojek a slouží současně jako ochrana proti doteku a jako plocha pro popis.

## Elektronická jednotka pro zpracování Provozní návod regulačních signálů řada PZD00A-40X

Připojovací vodiče musí odpovídat následujícím specifikacím:

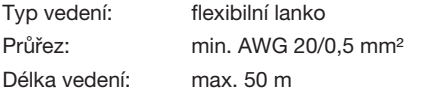

Při délkách vedení > 50 m se dotažte u výrobce.

## Délka odizolování připojovacích vodičů

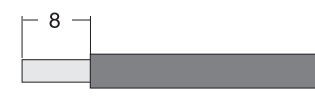

Šroubovací svorky modulu jsou konstruovány tak, aby bylo možné připojit měděné vodiče všech druhů bez jakékoliv předběžné přípravy. Pro ochranu proti rozpletení u flexibilních lanek lze použít pouzdra žil z mědi.

Pájení připojovacích vodičů není přípustné.

Pro zajištění kompatibility EMC je propojení modulů provedeno částečně stíněnými vedeními. Podrobné informace naleznete v kapitole "Elektrické zapojení".

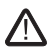

 Připojování elektroniky by měl provádět kvalifikovaný odborný personál! Zkraty mezi jednotlivými žilami, volná vedení nebo neodborné připojení stínění mohou vést k poruchám funkce, k výpadku elektroniky!

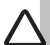

 Uzemnění na přípojce 8 a stínění vedení je nutné spojit v rozvodné skříni s ochranou zemí. Pro zamezení vzniknu zemních smyček by mělo být mezi rozvodnou skříní a strojem zapojeno vedení pro vyrovnání potenciálu (průřez vodiče min. AWG 6 /10 mm²).

### 4.5. Elektrické zapojení

#### Napájecí napětí:

Provozní napětí pro elektroniku je přivedeno přes svorky modulu 1 a 2 a musí ležet mezi 18...30 V, zbytkové zvlnění nesmí přesahovat 5 % eff.

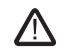

 Použitý napájecí zdroj musí odpovídat platným předpisům (DIN EN 61558) a musí mít značku CE. Provozní napětí elektroniky nesmí obsahovat indukční napěťové špičky. Bezpodmínečně je nutné dodržet maximální hodnotu 30 V! Nedodržení tohoto pravidla může vést k výpadku elektroniky!

#### Schéma zapojení napájení

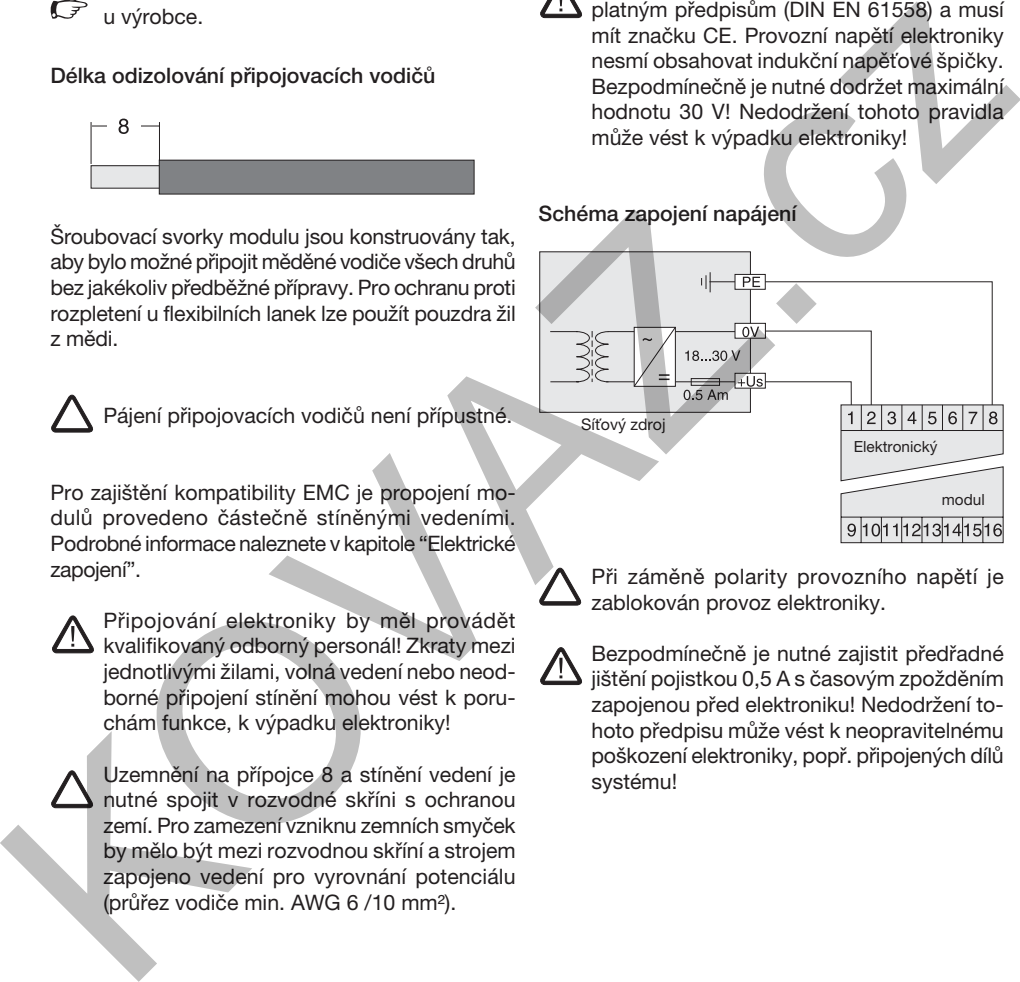

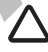

 Při záměně polarity provozního napětí je zablokován provoz elektroniky.

 Bezpodmínečně je nutné zajistit předřadné jištění pojistkou 0,5 A s časovým zpožděním zapojenou před elektroniku! Nedodržení tohoto předpisu může vést k neopravitelnému poškození elektroniky, popř. připojených dílů systému!

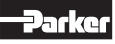

#### Vstup signálu externí žádané veličiny:

Analogový vstupní signál je přiváděn přes svorky 5 a 6 na diferenciální vstup elektroniky. Propojení je nutné realizovat stíněným kabelem. Výstupní signál se chová proporcionálně k velikosti vstupního signálu. K dispozici jsou různé varianty přívodu vstupního signálu, ty jsou popsány níže. Při vysvětlivkách k funkci se předpokládá svorka 6 jako referenční bod signálu (0 V).

Podrobnosti jsou zřejmé z technických dat.

 Parametry voleb pro vstup žádané veličiny jsou popsány v kapitole "Provozní pokyny".

 Vstupní signál musí být vyhlazen a nesmí v něm být indukční rázová napětí a modulace.

 Pro zamezení funkčních poruch se doporučuje vysoká kvalita signálu.

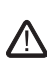

 Nepřípustně vysoké velikosti signálu mohou v závislosti na velikosti překročení vést k poruše funkce popř. k výpadku zařízení!

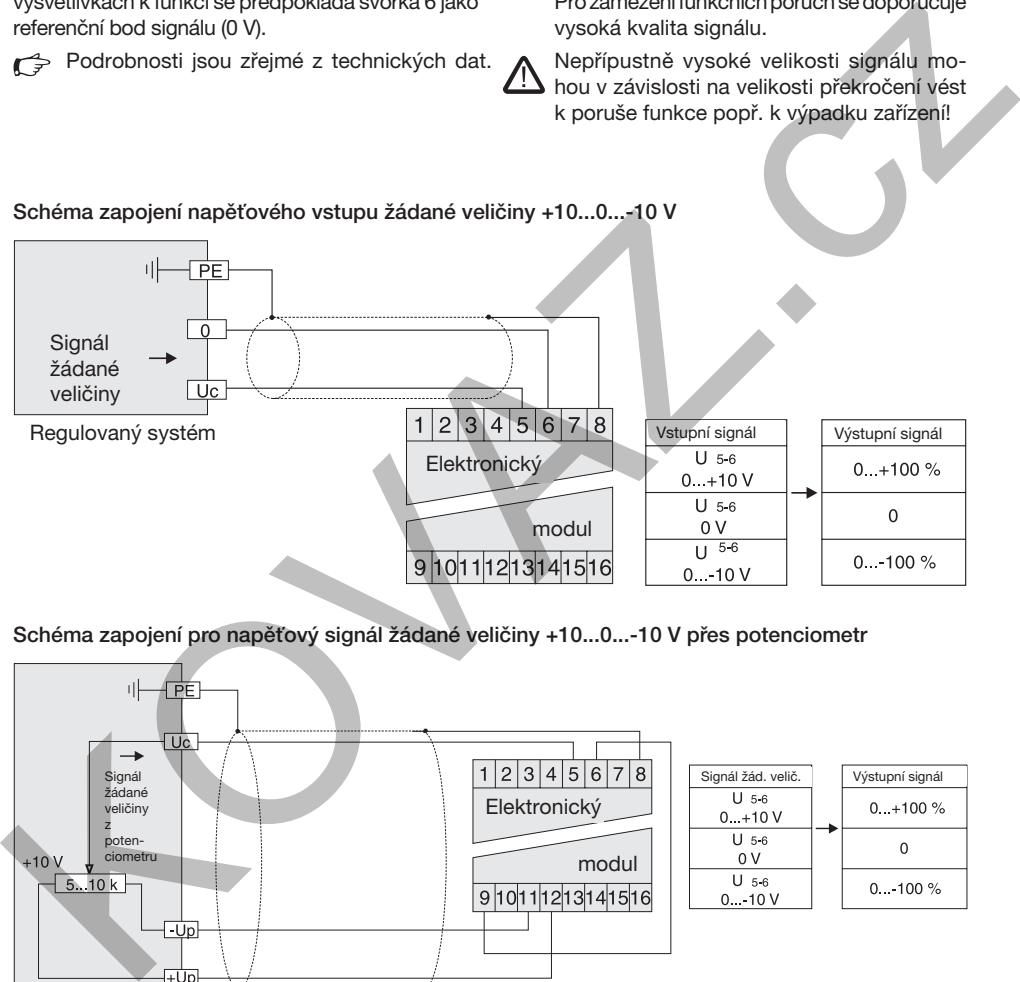

Schéma zapojení pro napěťový signál žádané veličiny +10...0...-10 V přes potenciometr

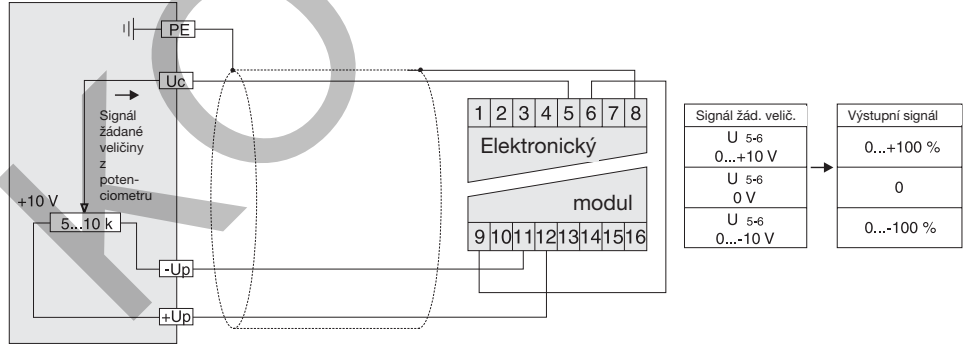

Regulovaný systém

 Externí potenciometr je napájen přes výstup "napájení potenciometru". Aby se zamezilo přetížení výstupu, měl by potenciometr mít odpor v rozsahu 5...10 kOhm. Jmenovitý příkon potenciometru 0,1 W zcela postačuje.

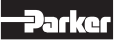

Schéma zapojení proudového vstupu žádané veličiny +20...0...-20 mA

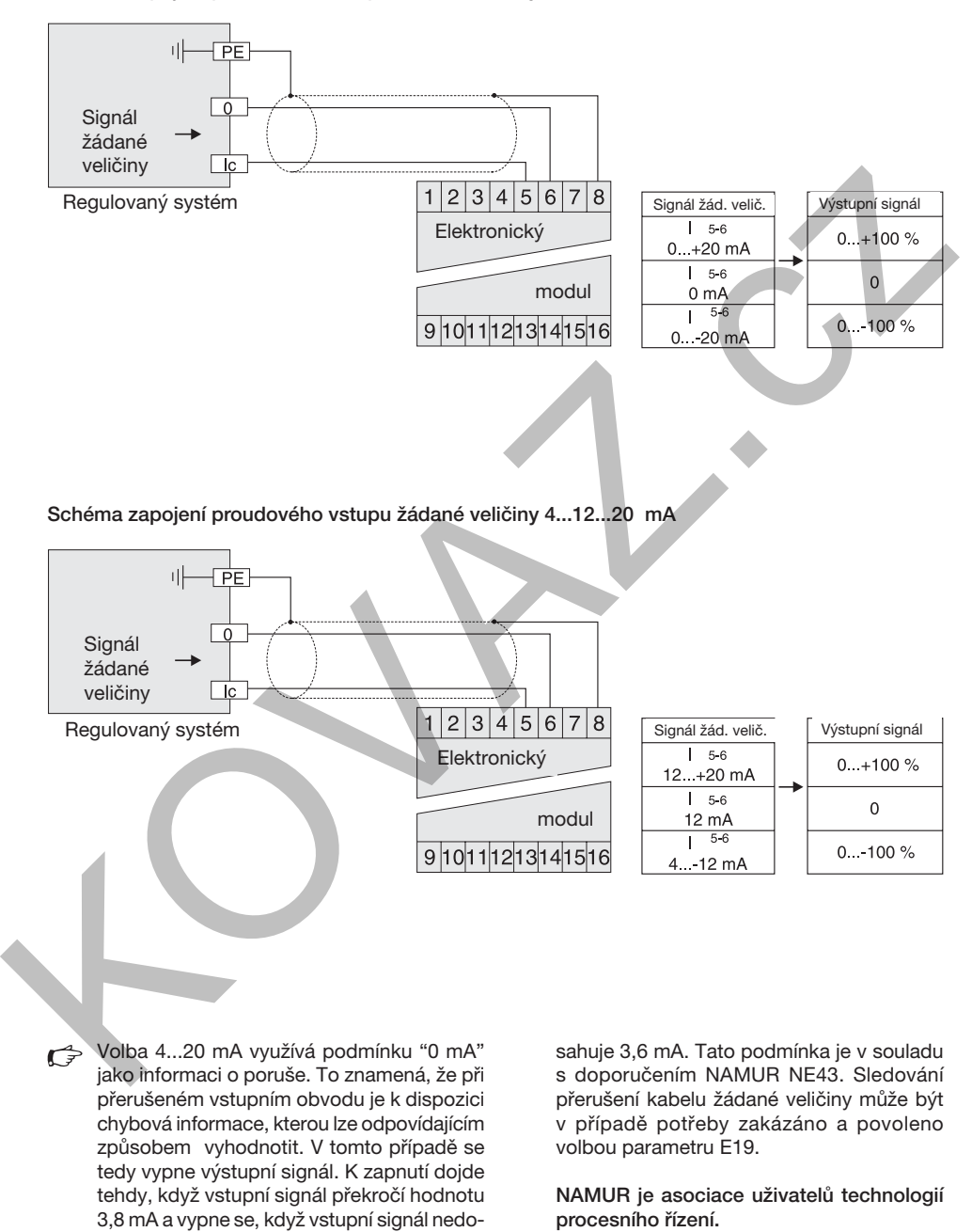

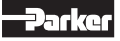

## Vyvolání kanálů pro interní žádanou veličinu:

Pro vyvolání až šesti předvoleb interní žádané veličiny jsou k dipozici příslušné vstupy pro vyvolání kanálu. Volbu spojení kanálů žádané veličiny lze zvolit parametrem E21. Existují následující volitelné možnosti:

- v závislosti na prioritě
- aditivní

Při předvolbě kanálu závislé na prioritě má kanál s nižším numerickým označením prioritu oproti jiným současně ovládaným kanálům žádané veličiny.

Příklad: Kanály S1, S2, S3 jsou zapnuty. Kanál S1 má prioritu, a proto se příslušná interní žádaná veličina vyhodnotí jako vstupní signál.

Kanály žádané veličiny mají přednost před analogovým vstupem signálu pro externí žádanou veličinu.

Při aditivní předvolbě kanálů budou sečteny interní předvolby signálů z kanálů žádané veličiny s příslušným signálem na vstupu externího signálu. Součet hodnot signálu je omezen na 100 %.

- Příklad 1: Kanál S1 = +50 %, kanál S2 = +20 %, externí signálový vstup =  $+5V = 150$  %). Součet činí +120 %, v tomto případě se vyhodnotí vstupní signál jako +100 %.
- Příklad 2: Kanál S1 = +50 %, kanál S2 = +20 %, externí signálový vstpu =  $-5V$  (=  $-50\%$ ). Suma činí +20 %, v tomto případě se vyhodnotí jako vstupní signál +20 %.

Kanály žádaných veličin jsou po dobu výstupu signálu propojeny na odpovídající přiřazené vstupy.

Další podrobnosti jsou zřejmé z technických dat.

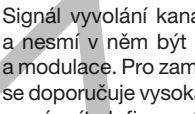

 Signál vyvolání kanálu musí být vyhlazený a nesmí v něm být indukční rázová napětí a modulace. Pro zamezení funkčních poruch se doporučuje vysoká kvalita signálu. Vstupy musí mít definovaný potenciál, proto se otevřené kanály spojí s potenciálem 0 V.

## Schéma připojení vyvolání kanálů interních žádaných veličin

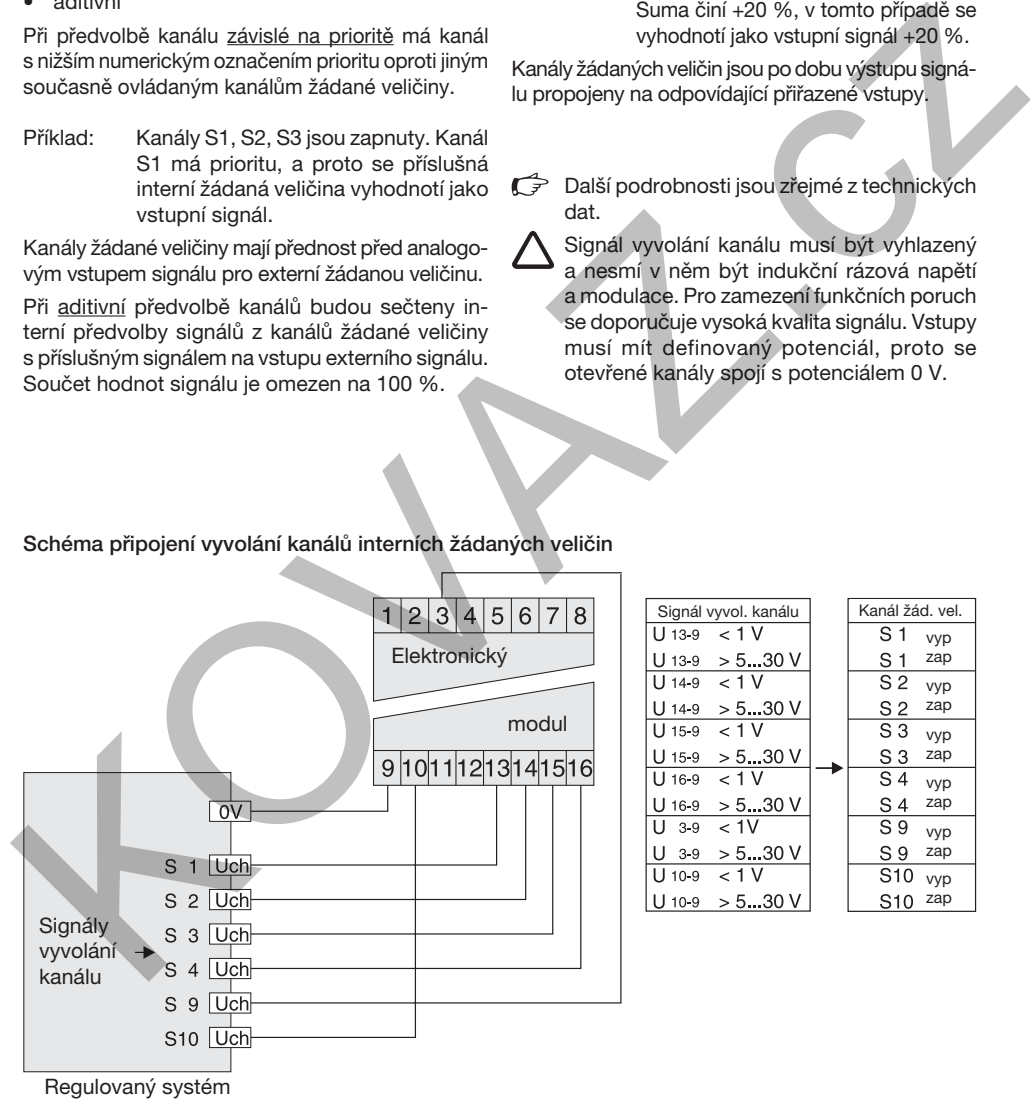

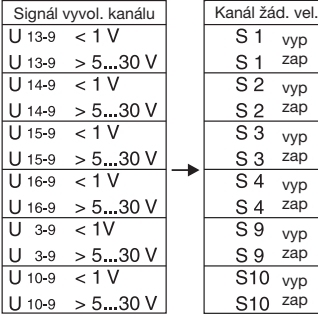

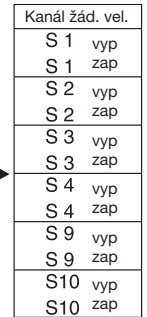

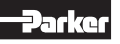

#### Pokyny k funkci rampy

Funkci vestavěného generátoru rampy lze zvolit parametrem E22. Existující následující možnosti voleb (platné pro prioritní i aditivní předvolbu kanálu):

• V závislosti na kvadrantu (předvolba parametry S5...8) = standardní režim, v tomto případě nemá nastavení parametrů S11...17 žádnou funkci. Přitom je každému úseku signálu žádané veličiny přiřazeno určité stoupání rampy S5...8.

#### Příklad:

Pozitivní růst signálu, pozitivní pokles signálu, negativní růst signálu, negativní pokles signálu.

- Předvolený čas rampy je účinný mezi nastaveními "Min" a "Max".
- V závislosti na kanálu žádané veličiny (předvolba přes parametry S11...17) = speciální režim, v tomto případě nemá funkci nastavení parametru S5...8. Zde je každému kanálu žádané veličiny přiřazeno vlastní stoupání rampy S11...16, které

ovlivňuje průběh signálu tak dlouho, dokud je kanál zapnut.

- Pro provozní režim "předvolba rampy závislá
- na kanálu žádané veličiny" platí následující přídavná pravidla:
- Po vypnutí kanálu žádané veličiny je účinné stoupání rampy S17.
- Při aditivní předvolbě kanálů je účinné stoupání rampy kanálu s nejnižším číselným označením.

#### Stavový výstup:

Na svorkách 4 a 9 je signálová informace o stavu elektroniky. K dispozici jsou následujcí informace:

- Přerušení kabelu u externího vstupního signálu (volba 4...20 mA)
- Interní chyba procesoru

 Výstup smí být zatížen max. 15 mA. Překročení této hodnoty vede k poruše funkce.

### Schéma zapojení stavového výstupu

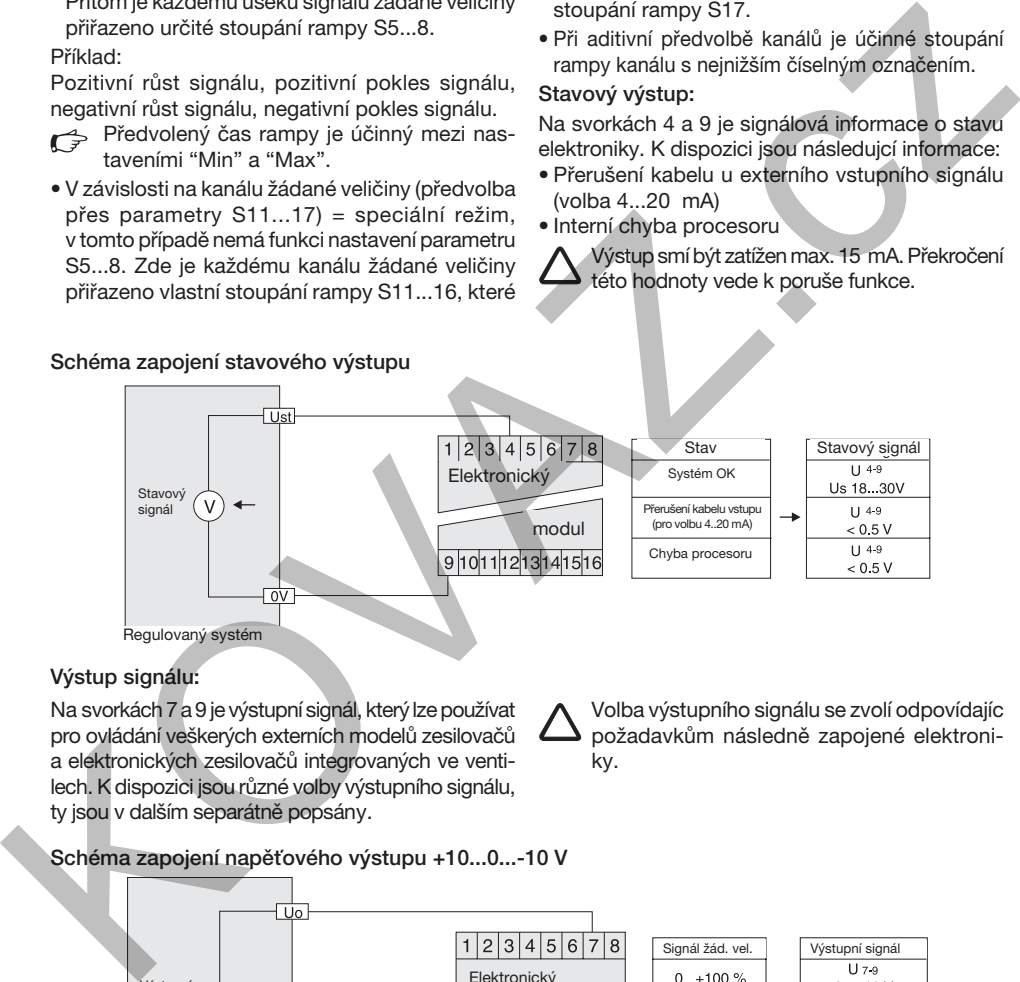

### Výstup signálu:

Na svorkách 7 a 9 je výstupní signál, který lze používat pro ovládání veškerých externích modelů zesilovačů a elektronických zesilovačů integrovaných ve ventilech. K dispozici jsou různé volby výstupního signálu, ty jsou v dalším separátně popsány.

 Volba výstupního signálu se zvolí odpovídajíc požadavkům následně zapojené elektroniky.

Schéma zapojení napěťového výstupu +10...0...-10 V

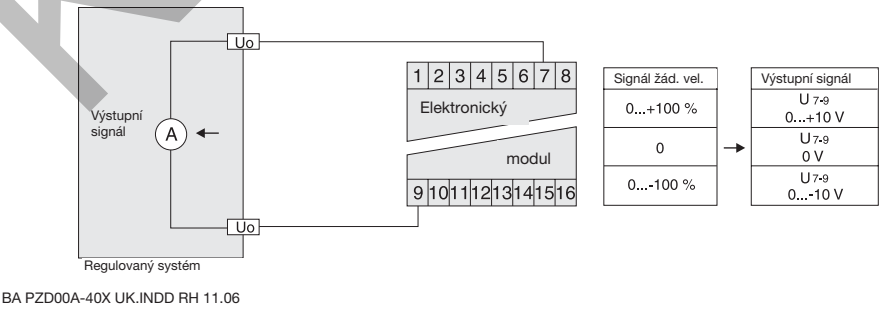

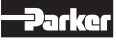

Schéma zapojení proudového výstupu +20...0...-20 mA

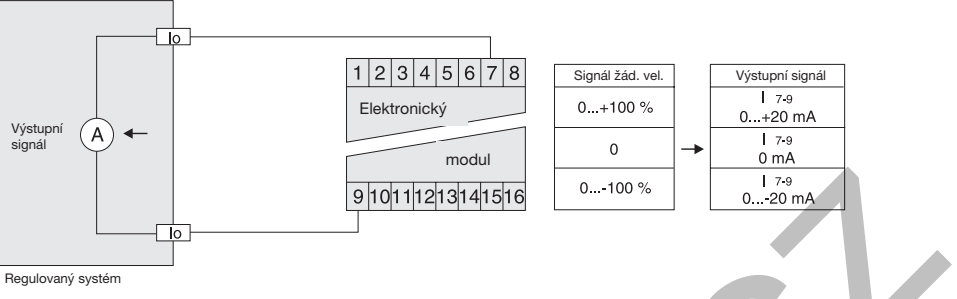

Schéma zapojení proudového výstupu +4...12...20 mA

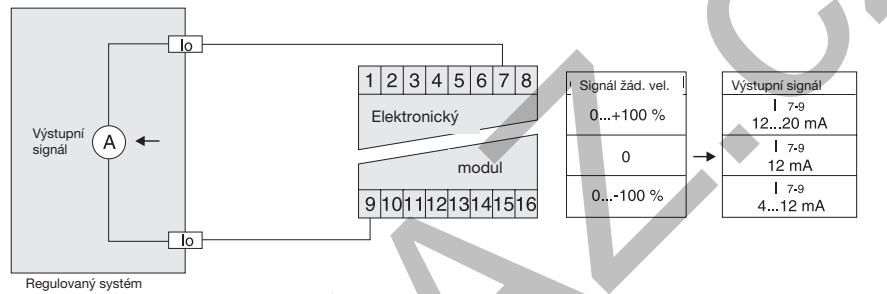

#### Příklady zapojení:

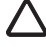

 Částečně je nutné zapojení provést se stíněnými vodiči. Z důvodů přehlednosti je toto stínění v grafickém znázornění vynecháno.

#### Příklad 1:

Zpracování regulačních veličin přes PZD00A-40X proporcionálním ventilem s integrovanou elektronikou (D\*FP). Volba žádané veličiny potenciometrem.

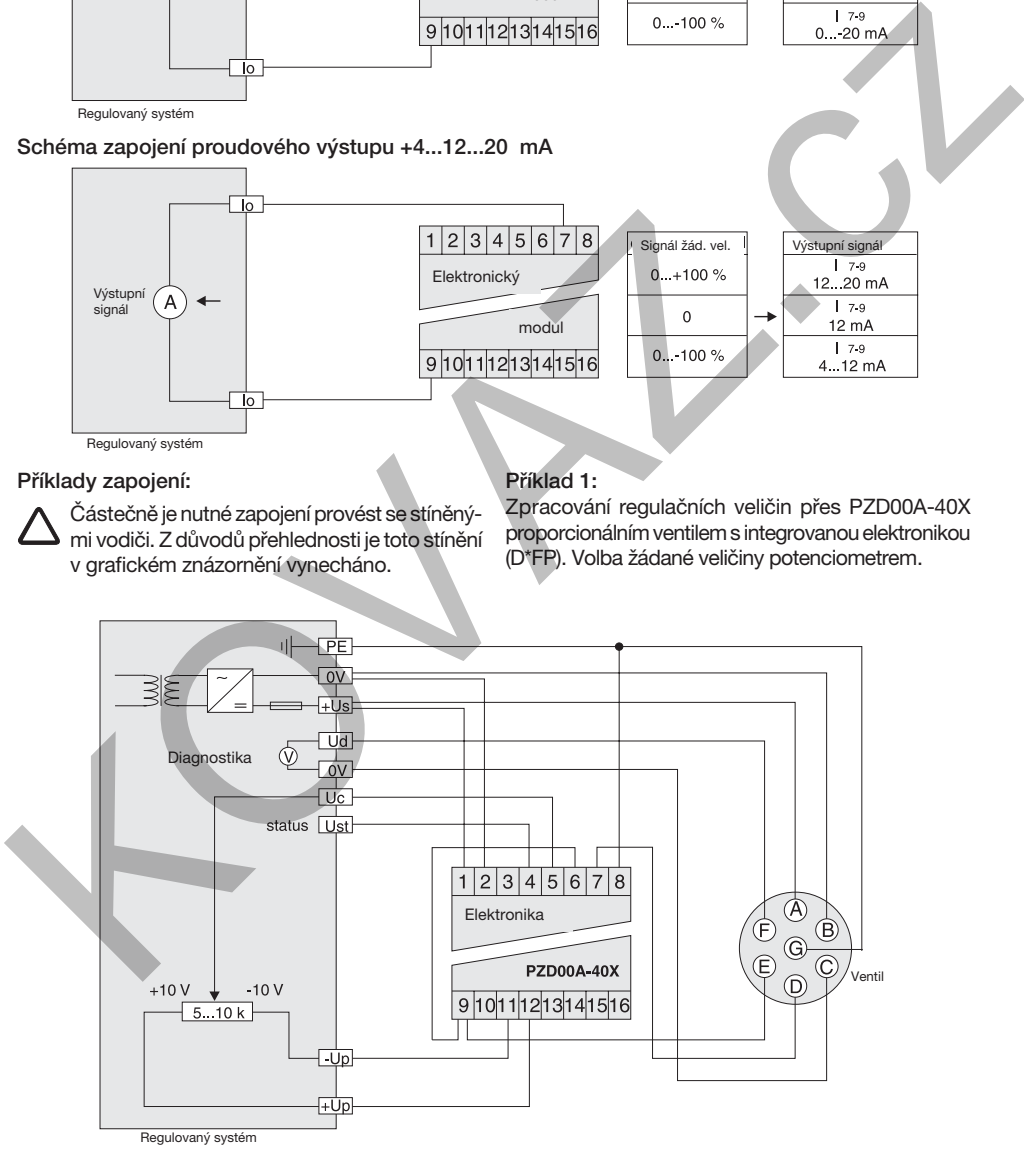

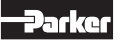

## Příklad 2:

Zpracování regulačních veličin přes PZD00A-40X pro zesilovač PWDXXA-40X s proporcionálním

ventilem (D\*FC, D\*\*FS). Volba žádané veličiny vyvoláním kanálu.

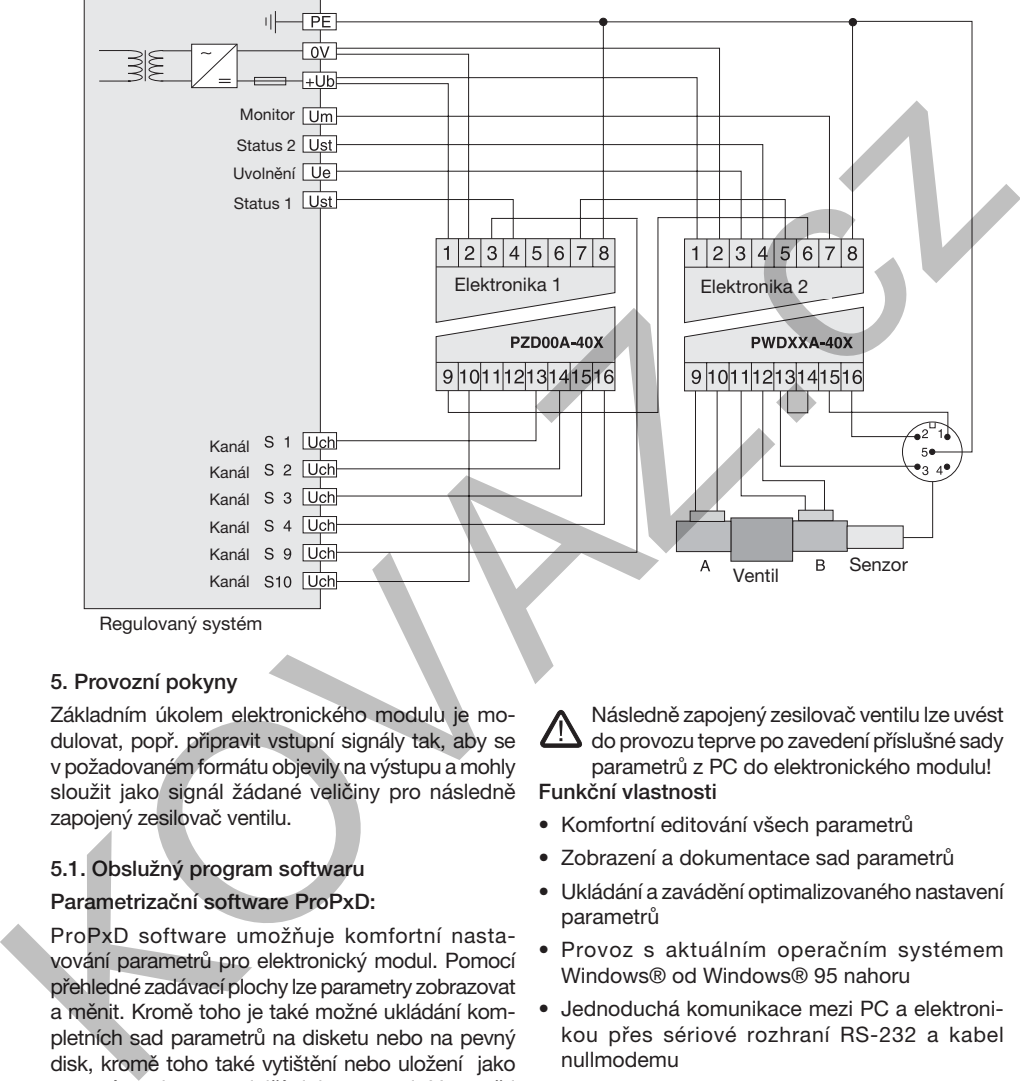

Regulovaný systém

### 5. Provozní pokyny

Základním úkolem elektronického modulu je modulovat, popř. připravit vstupní signály tak, aby se v požadovaném formátu objevily na výstupu a mohly sloužit jako signál žádané veličiny pro následně zapojený zesilovač ventilu.

### 5.1. Obslužný program softwaru

## Parametrizační software ProPxD:

ProPxD software umožňuje komfortní nastavování parametrů pro elektronický modul. Pomocí přehledné zadávací plochy lze parametry zobrazovat a měnit. Kromě toho je také možné ukládání kompletních sad parametrů na disketu nebo na pevný disk, kromě toho také vytištění nebo uložení jako textový soubor pro další dokumentaci. V paměti uložené sady parametrů lze kdykoliv zavést a stejně jako u všech připojitelných řad ventilů lze přenášet dostupné základní parametry do modulu elektroniky. Zde jsou uloženy se záložním napájením a lze je kdykoliv vyvolat nebo přizpůsobit.

 Následně zapojený zesilovač ventilu lze uvést do provozu teprve po zavedení příslušné sady parametrů z PC do elektronického modulu!

#### Funkční vlastnosti

- Komfortní editování všech parametrů
- Zobrazení a dokumentace sad parametrů
- Ukládání a zavádění optimalizovaného nastavení parametrů
- Provoz s aktuálním operačním systémem Windows® od Windows® 95 nahoru
- Jednoduchá komunikace mezi PC a elektronikou přes sériové rozhraní RS-232 a kabel nullmodemu

Obslužný software ProPxD lze objednat pod kódem 5715543. Alternativně je program k dispozici na internetové stránce Parker:

http://www.parker.com/euro\_hcd

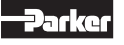

#### Obrazovka ProPxD

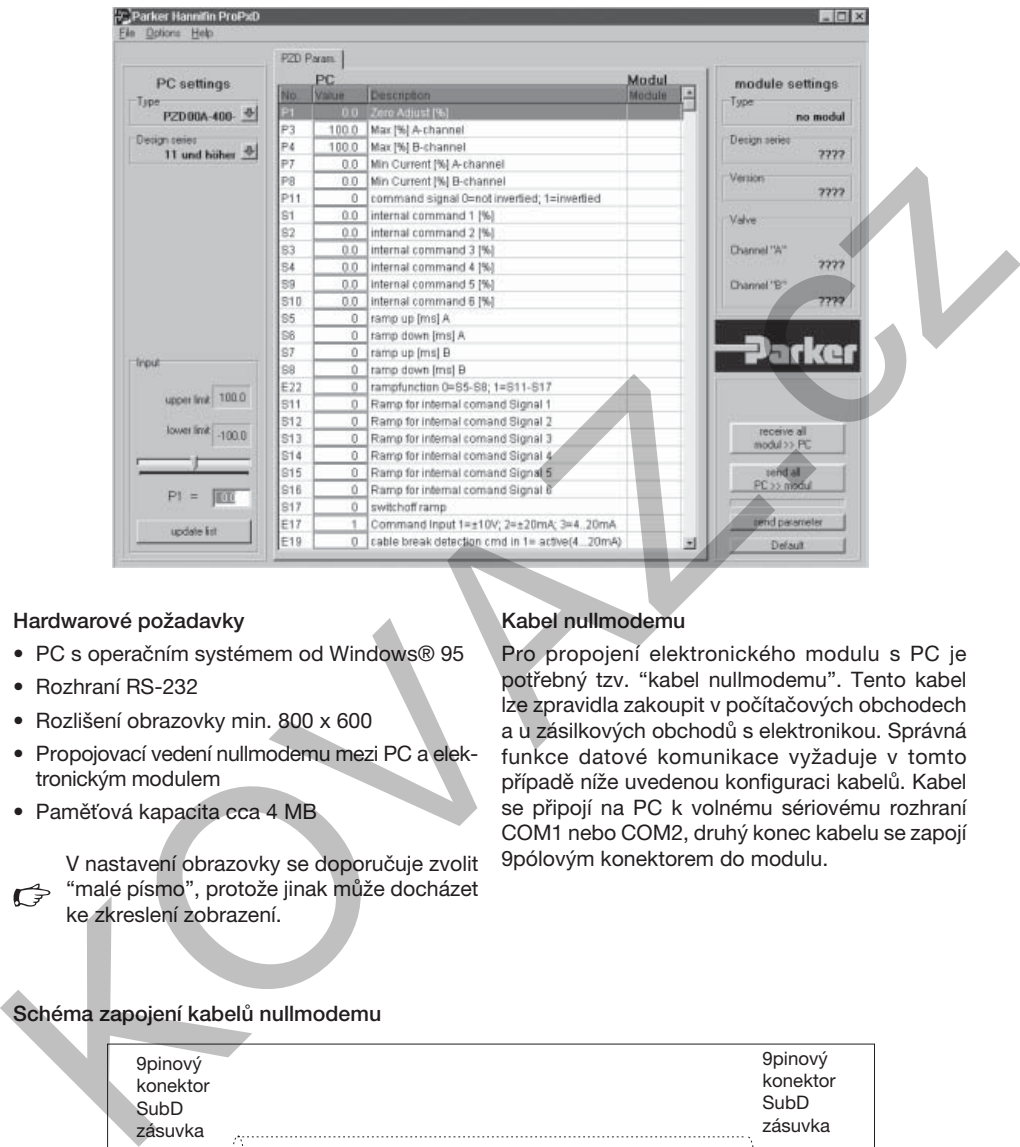

#### Hardwarové požadavky

- PC s operačním systémem od Windows® 95
- Rozhraní RS-232
- Rozlišení obrazovky min. 800 x 600
- Propojovací vedení nullmodemu mezi PC a elektronickým modulem
- Paměťová kapacita cca 4 MB

 V nastavení obrazovky se doporučuje zvolit "malé písmo", protože jinak může docházet ke zkreslení zobrazení.

#### Kabel nullmodemu

Pro propojení elektronického modulu s PC je potřebný tzv. "kabel nullmodemu". Tento kabel lze zpravidla zakoupit v počítačových obchodech a u zásilkových obchodů s elektronikou. Správná funkce datové komunikace vyžaduje v tomto případě níže uvedenou konfiguraci kabelů. Kabel se připojí na PC k volnému sériovému rozhraní COM1 nebo COM2, druhý konec kabelu se zapojí 9pólovým konektorem do modulu.

#### Schéma zapojení kabelů nullmodemu

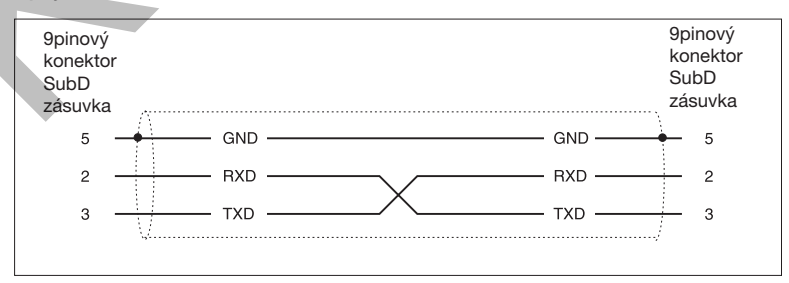

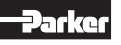

## Dodavatelé pro zakoupení kabelu nullmodemu

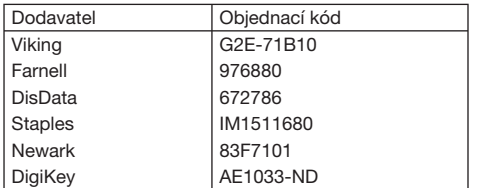

### 5.2. Instalace programu

Před začátkem instalace překontrolujte, zda jsou splněny výše uvedené požadavky na hardware. Pokud je na PC již starší verze ovládacího programu "ProPxD", tak by se měla odinstalovat pomocí ovládací panelů Windows®.

## Průběh instalace programu

- Ukončit zpracování dalších programů.
- Vložit CD se softwarem ProPxD.
- Spustit soubor "setup.exe".
- Postupovat podle pokynů na obrazovce.

Při otázce, zda má být přepsána starší verze, odpovědět s "ok". Během instalace můžete určit cílovou mechaniku popř. instalační cestu, pokud je to potřebné (např. při nedostatečné paměťové kapacitě na mechanice "C").

Pokud se na konci instalace programu objeví zpráva, že je nutné manuální sloučení, odpoví se na otázku také s "ok". Po provedení instalace se objeví na ploše symbol ProPxD, tím lze poté program spustit.

### 5.3. Obsluha programu

 Nesprávné nastavení může vést k poruchám funkce! Při změnách parametrů vypněte pohon!

Zkrácený návod pro první uvedení do provozu

- Elektronický modul připojte k napájecímu napětí.
- Modul propojte kabelem nullmodemu s PC.
- Spusťte ovládací program kliknutím na symbol ProPxD.
- Po zobrazení verze programu popř. databanky se otevře okno programu a připojená elektronika se automaticky identifikuje (mimo jiné je také možná manuální identifikace přes tlačítko "Receive all" (přijímat všechny)).
- Zvolte požadovanou verzi přes menu "Options" **(volby)** s položkou menu "Language" (jazyk).
- Zvolte ovládaný ventil z dodané tabulky typů pomocí menu "Options" **(volby)** a položky "Valve type" (typ ventilu).
- Program poté vloží standardní parametry do tabulky parametrů.
- Individuální parametry lze zvolit myší nebo tlačítky se šipkami ve středu obrazovky programů.
- Změny parametrů lze provádět myší nebo tlačítky se šipkami dole vlevo na obrazovce programu, hodnoty parametrů lze také editovat přes klávesnici.
- Modifiikované parametry se uloží pomocí klávesy "Enter" nebo tlačítka "Update list" (aktualizovat seznam).
- Po dokončení všech modifikací může být zadaná sada parametrů přenesena do elektroniky tlačítkem "send all" (vyslat všechny), zde budou parametry uloženy v paměti se záložním napájením.
- Zvolené parametry lze volitelně také uložit na PC pomocí menu "File" (soubor) položkou menu "Save as" (uložit jako). Uložená data lze rovněž načíst pomocí funkce "Load out of database" (zavést z databáze).

## Rozšířené funkce

Ovládací software je rozdělen na 2 oblasti parametrů:

- základní režim
- expertní režim

Pro normální uvádění do provozu zcela postačuje základní režim. Ten umožňuje nastavení pro všechny aplikace specifických parametrů pro přizpůsobení funkce ventilů pro stanovený úkol. Základní parametry se zvolí z knihovny ventilů. V případě speciálních aplikací je možné přizpůsobení parametrů pomocí expertního režimu.  $\begin{tabular}{|c||c||c|} \hline \textbf{log}(K_{\Theta'}) & \textbf{A} & \textbf{in} & \textbf{in} & \text$ 

Provozní režim lze zvolit v menu "Options" (volby) a tento režim zůstává zachován i po ukončení a novém spuštění programu.

 Změny parametrů v expertním režimu smí provádět pouze kvalifikovaný odborný personál.

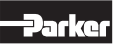

Aby se zamezilo nepožadovanému přístupu do expertního režimu, je tento režim zajištěn dotazem na heslo. Heslo zní "parker" a nelze je změnit. V provozním režimu "Expert" se přídavně k tlačítku "Default" (základní parametry) pro zavádění standardních parametrů objeví také tlačítko "Send parametr" (vysílání parametrů). Toto tlačítko přenáší pouze nastavení jednoho parametru do připojeného elektronického modulu. Tato funkce tedy umožňuje rychlé přizpůsobení jednotlivých parametrů při uvádění do provozu.

 $\rightarrow$  Horizontální proužkový indikátor mezi komunikačními tlačítky zobrazuje stav přenosu dat.

Přídavně k parametrům se do elektroniky ukládá také přes knihovnu ventilů zvolený typ zařízení. Pomocí tlačítka "receive all" (přijímat všechny) budou načteny parametry ventilu z elektroniky a budou zobrazeny společně s typem ventilu. Pokud se změní a přenesou expertní parametry, tak bude v elektronice uložená informace o ventilu vymazána a bude zobrazeno pole indikace ventilu jako "customized" (zákaznicky specifické). Pomocí tlačítek se šipkami vedle indikačního políčka pro "Type" (typ modulu), "Design series" (designová řada) a "Valve" (ventil) se lze dostat přímo.

Protože program pro parametrizaci ProPxD může fungovat také offline (tzn. bez připojené elektroniky), lze provést volbu parametrů již manuálně předem. Po zvolení typu elektroniky v menu "Options" (volby) lze nastavit parametry a uložit je pro pozdější přenos do elektroniky. Při volbě elektroniky je nutné dbát na konstrukční stav elektroniky!

V menu "File" (soubor) jsou k dispozici funkce "Printer setup" (nastavení tiskárny), "Print preview" (náhled tisku) a "Print" (tisk). V náhledu tisku je možné uložit sadu parametrů jako textový soubor (formát .txt) pro pozdější zpracování. Menu "Options" (volby) zajišťuje také volbu portu rozhraní RS-232 pomocí položky menu "Port". Pomocí položky menu "Load out of database" (zavést z databáze) lze zavádět dříve uložené sady parametrů.

Vysvětlivky k technologickým funkcím lze získat pomocí funkce nápovědy pro ovládací software.

5.4. Nastavení parametrů

Dostupné parametry lze rozdělit do řady skupin a jsou proto označeny různými písmeny:

 $\theta$  a rampy

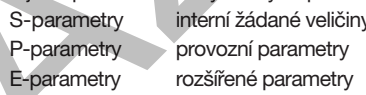

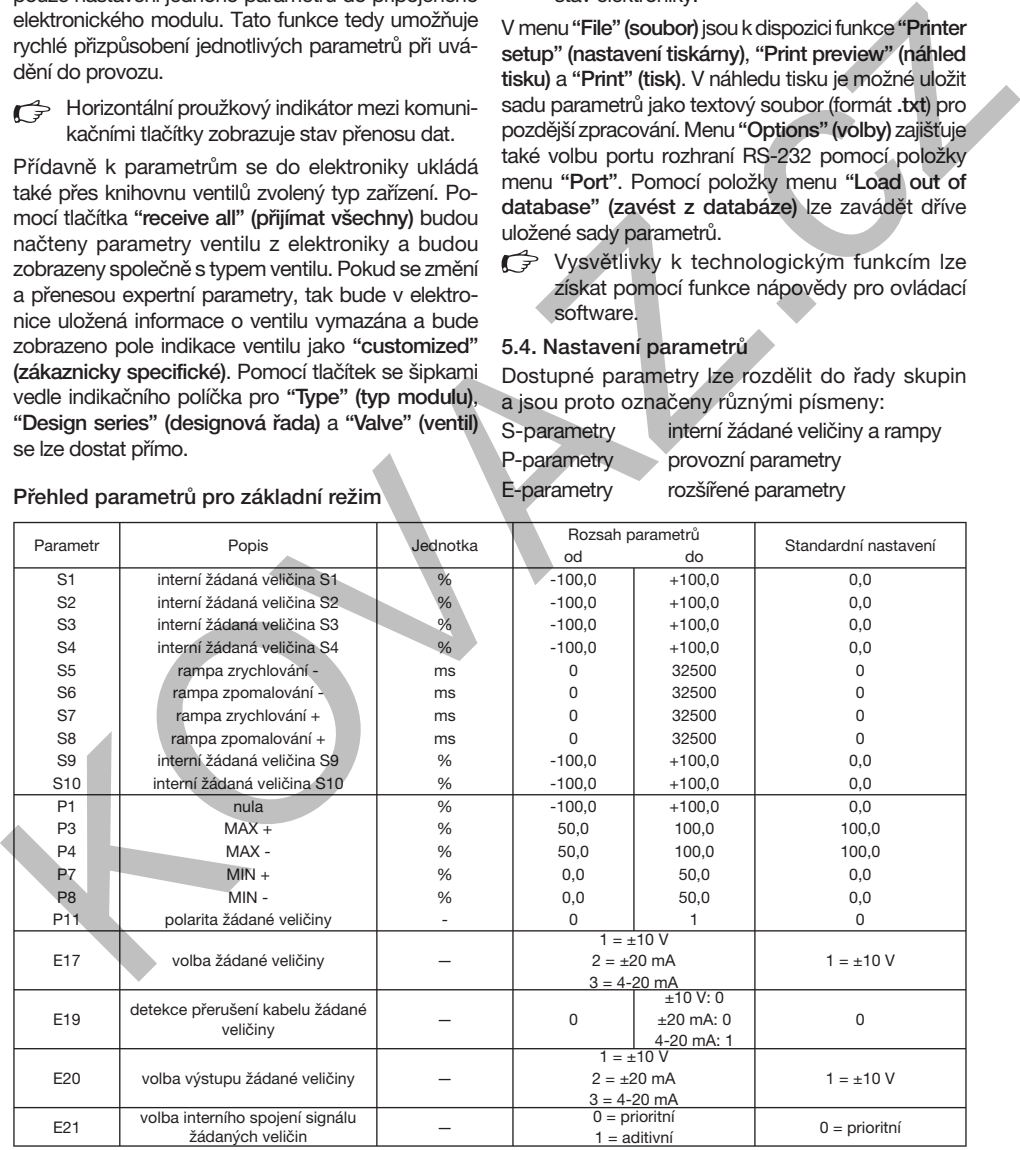

Přehled parametrů pro základní režim

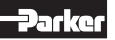

## Individuální popis základních parametrů

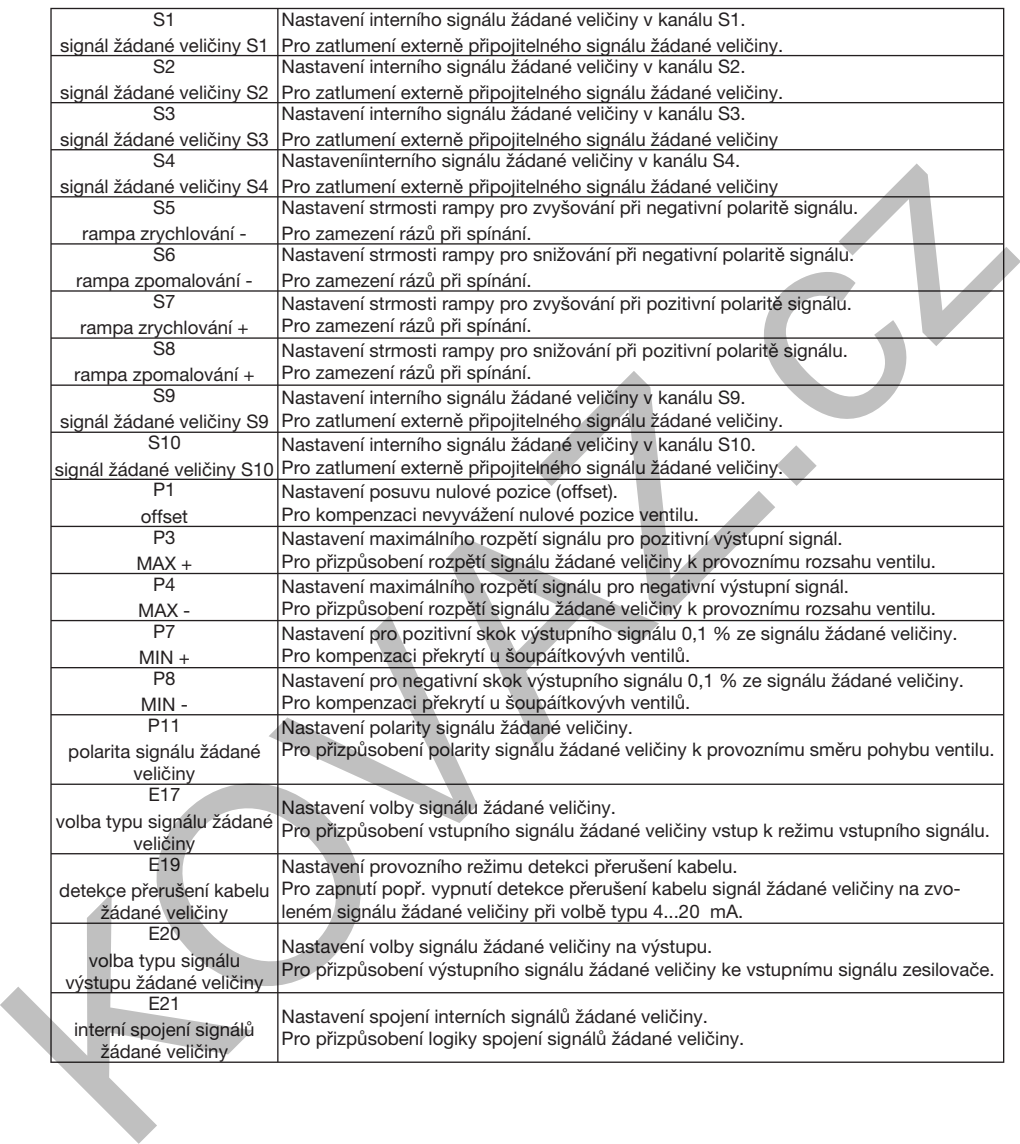

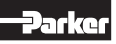

### Přehled parametrů pro expertní režim

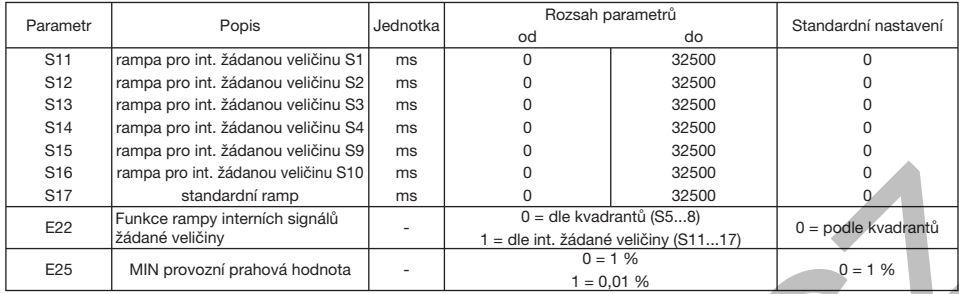

#### Individuální popis expertních parametrů

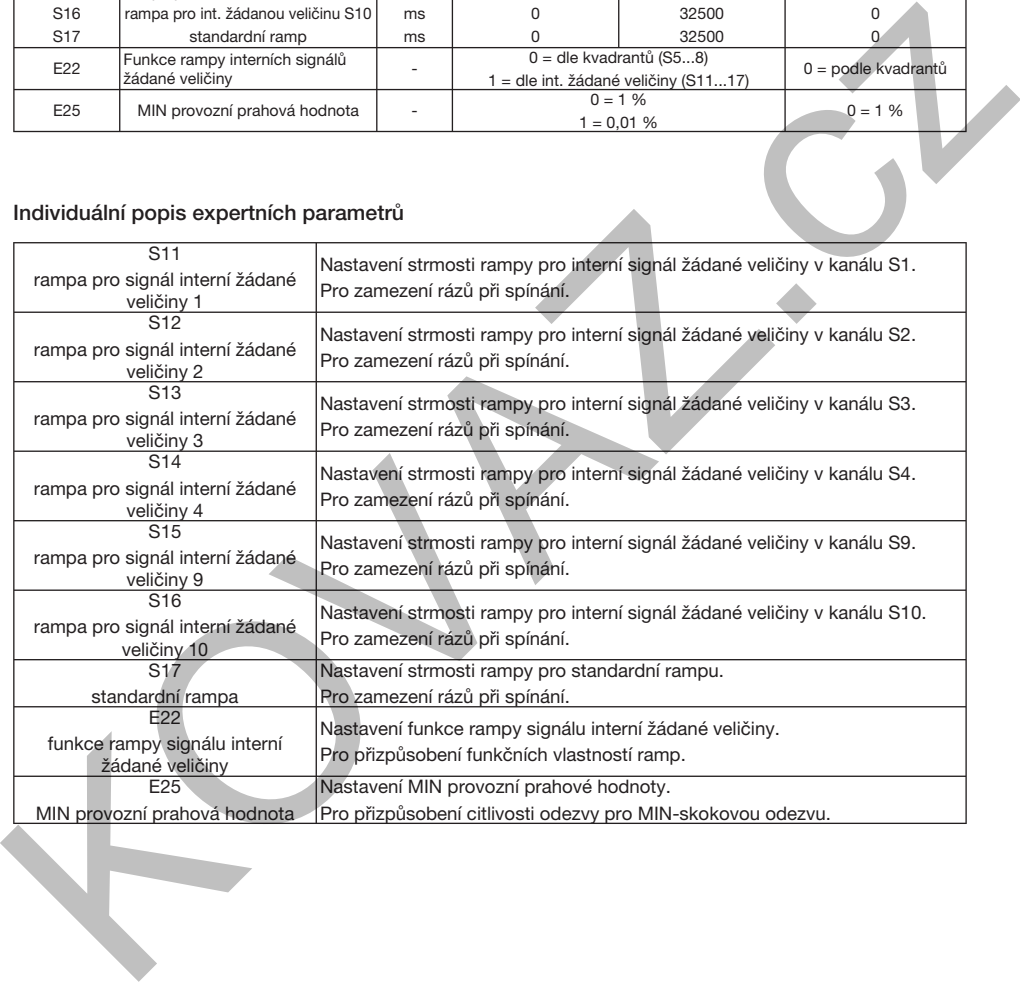

## 5.5. Chybové zprávy

Funkční porucha jsou použití parametrizačního softwaru ProPxD indikovány příslušnou chybovou zprávou.

#### Chybové zprávy a odstranění problémů

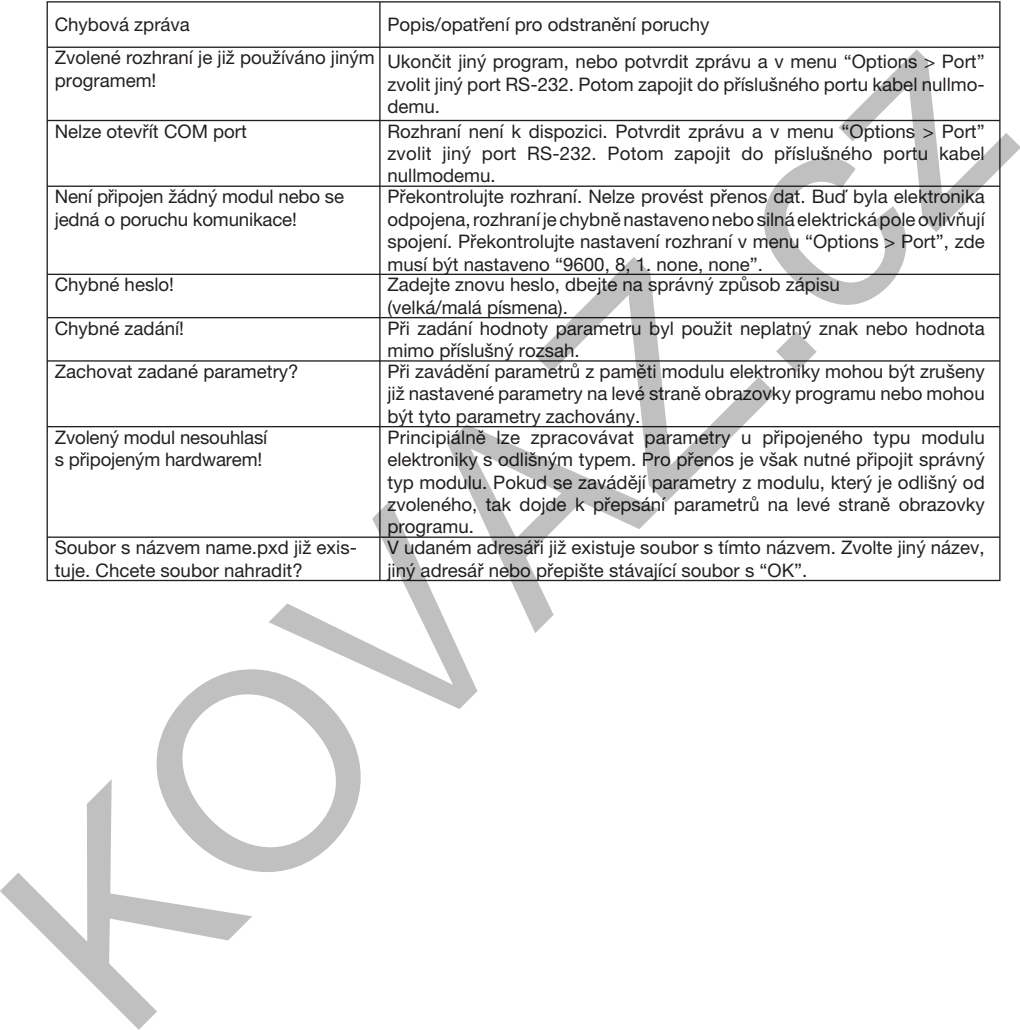

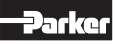

## Elektronická jednotka pro zpracování Provozní návod regulačních signálů řada PZD00A-40X

## 6. Údržba

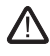

 Údržbové práce smí provádět výhradně odborný personál. Předpokladem je přesná znalost funkcí stroje z hlediska vypínání a zapínání a znalost potřebných bezpečnostně technických opatření!

Pravidelná údržba je nezbytná pro zajištění vysoké životnosti přístroje a garantuje provozní bezpečnost a použitelnost.

V pravidelných časových intervalech je nutné překontrolovat následující vlastnosti elektroniky:

- Pevné upevnění na montážní liště
- Pevné upevnění zásuvných připojovacích bloků svorek
- Dotažení šroubů svorek
- Velikost okolní teploty
- Velikost provozního napětí
- Čistota v okolí

### 7. Odstranění poruch

Základem pro hledání poruch je vždy systematický postup. Na počátku je nutné vyjasnit následující otázky:

- Máte již praktické zkušenost s podobně vypadajícími chybami?
- Bylo u zařízení změněno nastavení?

stavový indikátor

V tomto případě by měly být využity existující diagnostické možnosti. Elektronika umožňuje provádět přes monitorovací výstup diagnostiku funkce ventilu. Stavový výstup informuje o provozním stavu elektroniky, přitom je provedena přídavná vizuální stavová indikace ve formě svítivé diody. zivotnosti pristoje a garantuje provozni bezpeč:<br>
crysta použitelenost.<br>
v pravidelných časových intervalech je nutre primeční savyby byl vyzkly existence v predstavené prékontrolovat následující vlastnosti elektroniky:<br>
v

Umístění stavového indikátoru

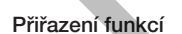

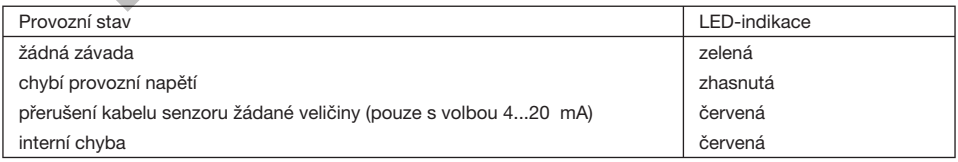

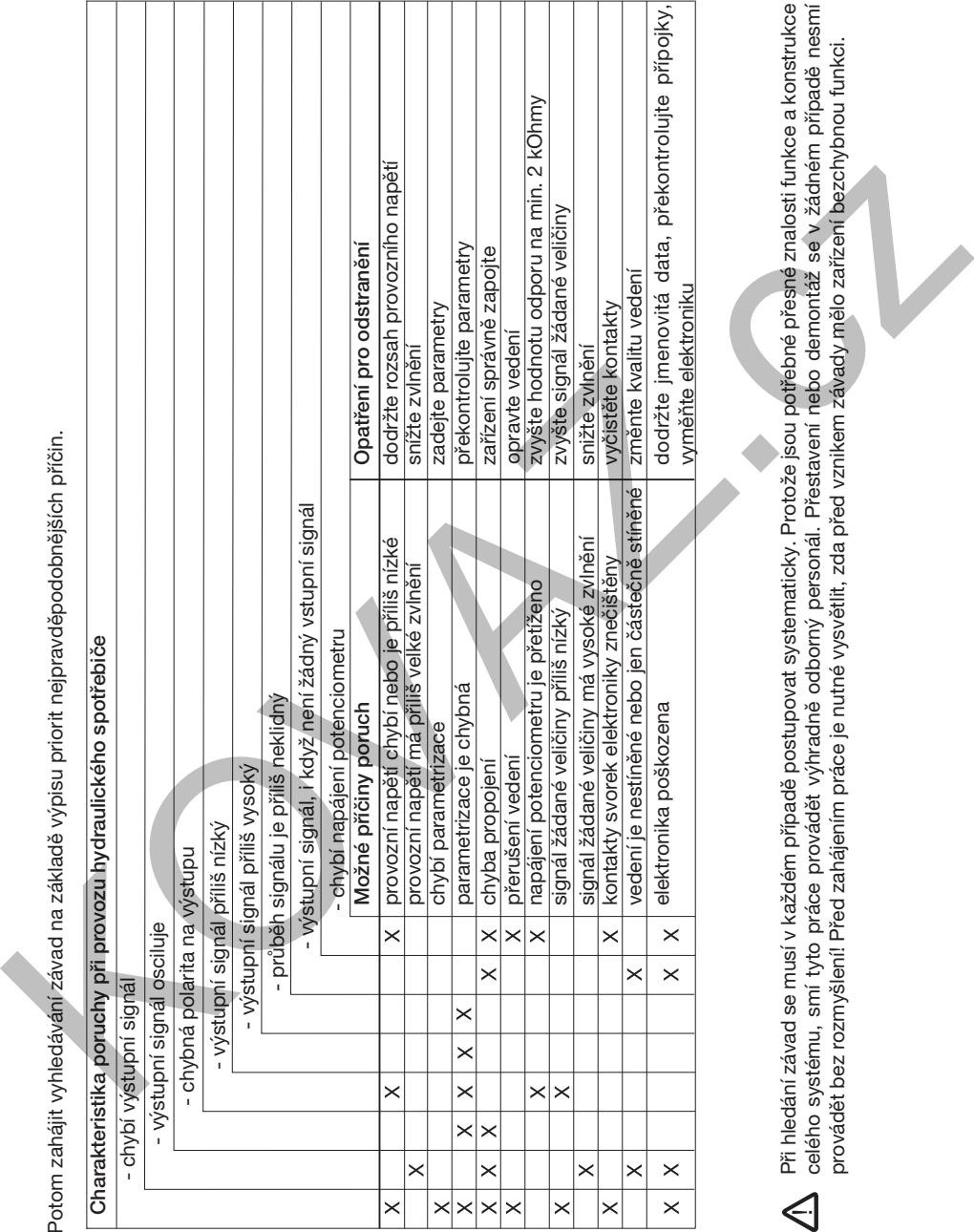

Při hledání závad se musí v každém případě postupovat systematicky. Protože jsou potřebné přesné znalosti funkce a konstrukce celého systému, smí tyto práce provádět výhradně odborný personál. Přestavení nebo demontáž se v žádném případě nesmí provádět bez rozmyšlení! Před zahájením práce je nutné vysvětlit, zda před vznikem závady mělo zařízení bezchybnou funkci.  $\leq$ 

BA PZD00A-40X UK.INDD RH 11.06

vyměňte elektroniku

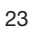

## 8. Opravy/servis

Zakoupením komponentů Parker získáte současně technickou podporu prostřednictvím Parker After Sales Service.

Náš vysoce kvalifikovaný tým vám rád pomůže se všemi vzniklými otázkami pro průmyslové a mobilní aplikace.

Naše všestranná nabídka:

- Podpora při uvádění hydraulických řízení Parker do provozu
- Údržba řízení Parker
- Opravy všech Parker hydraulických a elektrických zařízení
- Podpora při objednávání náhradních dílů pro výběhové produkty
- Přímý servis při mobilních aplikacích v našem servisním centru v Kaarst, Německo
- Prodej běžných náhradních dílů přes náš Service Center Kaarst, Německo
- Technické školení s teorií a praxí

Při dalších otázkách se prosím obracejte na adresu:

## Parker Hannifn Czech Republic s.r.o.

Obchodní zastoupení pro ČR a SR Parkerova 623 250 67 Klecany Česká republika Tel: +420 284 083 111 Fax: +420 284 083 112

## 9. Doplňující informace

Zaměstnanci naší odbytové organizace vám rádi poradí s výběrem komponentů a systémů pro hydrauliku, filtraci, spojovací techniku, pneumatiku a elektromechaniku.

Produktově technické otázky směřujte na adresu:

## Parker Hannifin Czech Republic s.r.o.

Parkerova 623 250 67 Klecany, Česká republika tel. +420 284 083 111 www.parker.cz

Školení

K zákaznickému servisu Parker patří také nabídka kvalifikovaných školení odpovídající aktuálním požadavkům trhu. Aktuální program seminářů včetně přihlašovacích formulářů lze bezplatně a nezávazně získat na následující adrese: Naše všestrania nabidka:<br>
• Packarova 829<br>
• Chopovazi<br>
• Chopovazi<br>
• Chopovazi<br>
• Chopovazi<br>
• Chopovazi<br>
• Chopovaz.<br>
• Chopovaz.<br>
• Chopovaz.<br>
• Chopovaz.<br>
• Chopovaz.<br>
• Chopovaz.<br>
• Chopovaz.<br>
• Chopovaz.<br>
• Chopovaz

### Parker Hannifin GmbH

Fluidpower Technology Training Gutenbergstr, 38 D-41564 Kaarst Tel: (+49)181-9944-999211 Fax: (+49)181-9944-999212

Naše internetová stránka www.parker.com umožňuje získat další elektronickou dokumentaci k jednotlivým produktovým oblastem.

Hotline v Evropě

Telefon: 00800-2727-5374

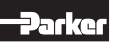